# **CHIRP - New Model # 7791**

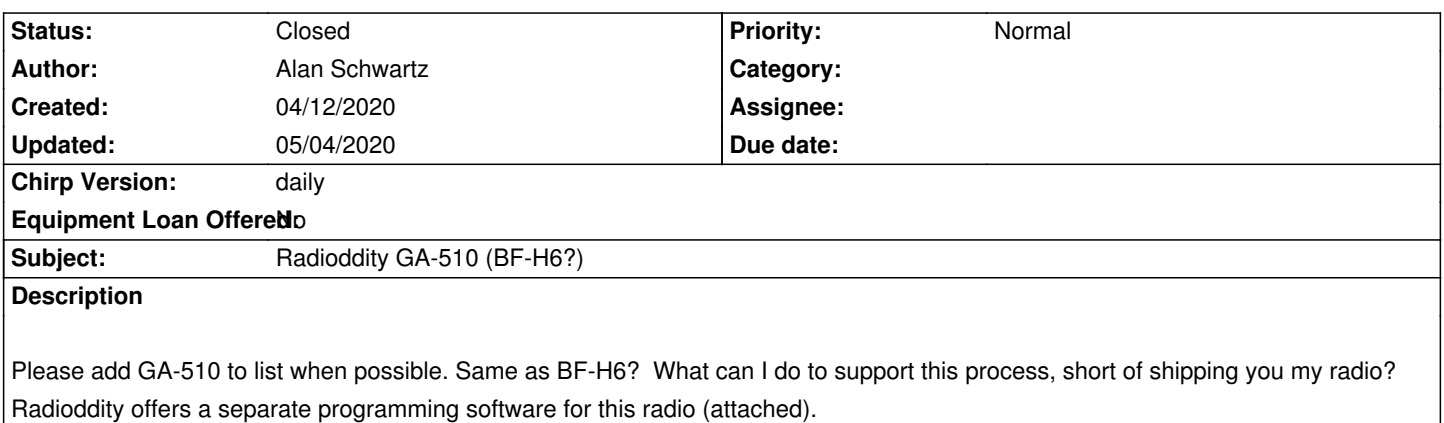

#### **Associated revisions**

### **Revision 3358:f77b68f24710 - 04/29/2020 01:14 pm - Dan Smith**

*Add Radioddity GA-510 driver*

*Fixes #7791*

#### **History**

# **#1 - 04/29/2020 07:31 am - Dan Smith**

*- Status changed from New to Closed*

*- % Done changed from 0 to 100*

*Applied in changeset commit:f77b68f24710.*

#### **#2 - 04/29/2020 10:02 am - Bernhard Hailer**

*- Target version set to chirp-daily*

*Added to list of [[Supported Radios]].*

## **#3 - 04/30/2020 06:29 am - Dan Smith**

*Alan, can you test this driver and report back if it works for you? During development one person running a non-english version of windows was experiencing some disappearing settings in the settings tab when switching back and forth between tabs. It would be super helpful if you could play around with that and see if you notice anything similar.*

*Thanks!*

#### **#4 - 04/30/2020 11:44 am - Alan Schwartz**

*- File GA-510 programming S\_W.JPG added*

*- File upload from GA-510.JPG added*

*- File chirp writes to GA-510 OK.JPG added*

*Tried new version. Upload from radio looks OK, wrote changes to radio OK. No obvious anomalies in read nor write. Screen shots of original settings, upload result and modified file that was written to radio attached.* 

*Now I have to learn how to use the external DB to add local repeaters. Many thanks for the quick addition of my radio model. 73, Al*

#### **#5 - 04/30/2020 12:43 pm - Dan Smith**

*Hey Alan, thanks for that report. Specifically what I'm looking for is in the Settings tab on the left. Can you open that, switch around between Basic, Advanced and DMTF and see if any of the values disappear? Like, click on Settings, check the squelch value on the basic tab, click to advanced, click to DTMF, go back to basic, check that squelch still shows a value, etc.*

*Thanks a bunch!*

## **#6 - 04/30/2020 01:32 pm - Alan Schwartz**

- *File basic.JPG added*
- *File advanced.JPG added*
- *File DTMF.JPG added*
- *File back to basic.JPG added*

*Hi Dan, Clicked through Settings menus. Don't notice any settings disappearing. Will these screen shots help? Do you need Team Viewer access to my PC & HT? Best, Al*

#### **#7 - 05/04/2020 07:13 am - Dan Smith**

### *Hi Alan,*

*No that's fine, thanks for checking. I can't reproduce the problem here either, so I was just looking for someone else to try. The original report of a problem during testing was on an Asian-language version of windows, and I was suspecting the problem was related to fonts on that system. Since I can't do further debug on such a system, I think I'll just have to wait and see if anyone else pops up and reports the issue.*

*Thanks a lot for your help!*

# **Files**

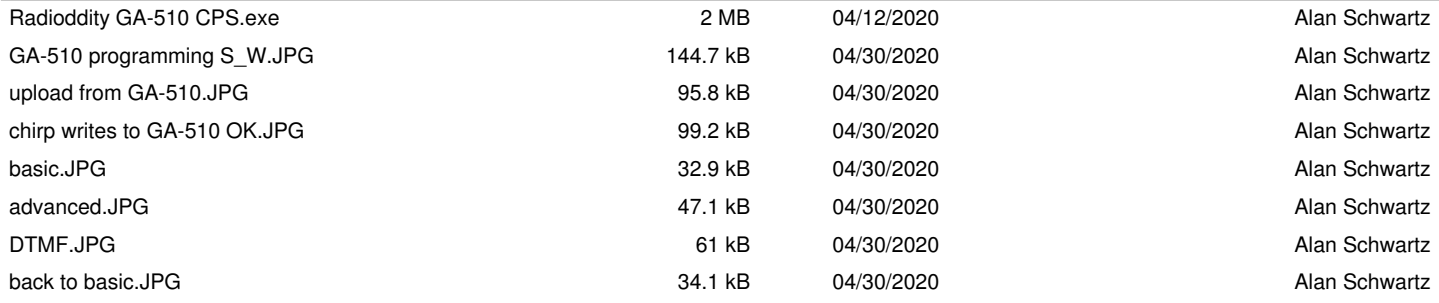